## *Printing a Physical Form for Your Physician*

- 1. Complete **Section 5 "PIAA Pre-Participation History Form"** on Planet HS Site
- 2. Once completed, Click on **"Print / Upload Here"**

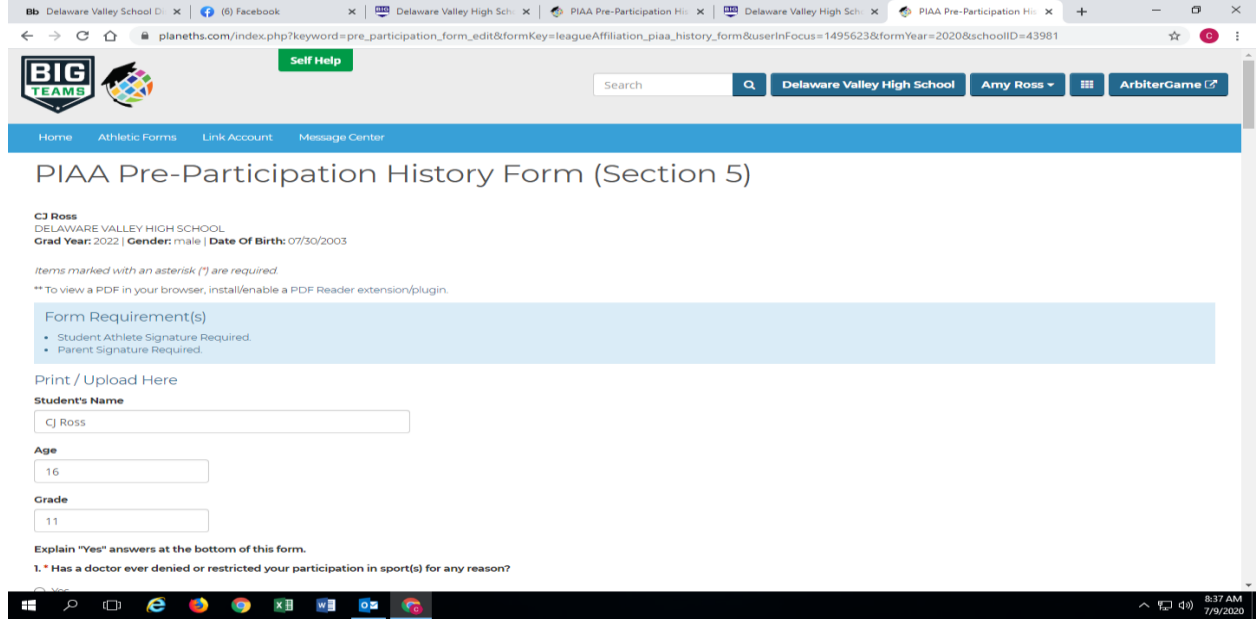

## 3. Click on "Print Document"

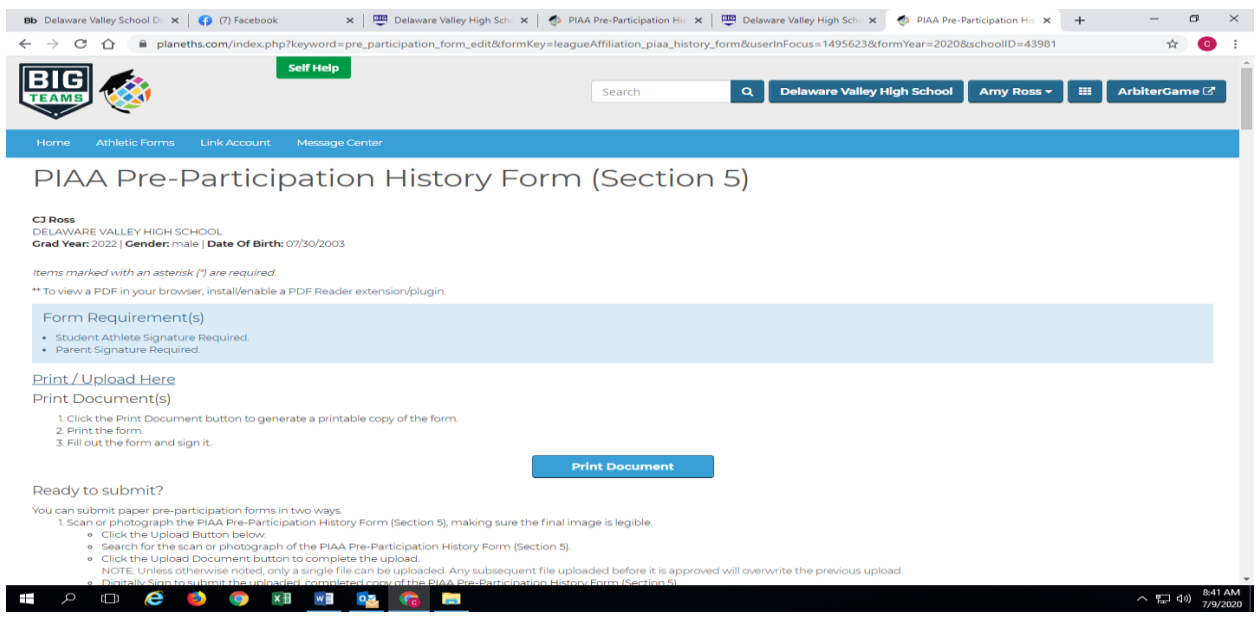

4. After clicking, you will be re-directed to a PDF file that will allow you to print the **Section 5** and **Section 6 "PIAA Physical Exam Form"**. You will bring both to the Doctor. After the exam, you can upload **Section 6** to your Planet HS Account.